# **ED3501 Industrial Ethernet Extender Installation Guide**

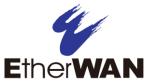

## 1 Unpacking

Unpack the items. Your package should include:

- One ED3501 Industrial Ethernet Extender
- One CD containing this user's guide

If items are missing or damaged, notify your EtherWAN representative. Keep the carton and packing material.

#### 2 Select a Location

- Installations: Desktop, Wall-mount, DIN-Rail mount.
- Identify a power source within 6 feet (1.8 meters).
- ➤ Choose a dry area with ambient temperature between -10 and 60°C (14 and 140°F).
- Keep away from heat sources, sunlight, warm air exhausts, hot-air vents, and heaters.
- Be sure there is adequate airflow.
- Keep the device at least 6 ft (1.83 m) away from the nearest source of electromagnetic noise, such as a photocopy machine.

### 3 Connect to the Data Ports

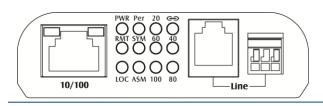

| LED                    | Color  | Status                                        |  |  |
|------------------------|--------|-----------------------------------------------|--|--|
| PWR                    | Green  | ON = Receiving power.                         |  |  |
|                        |        | OFF = Power off.                              |  |  |
| Ethernet Extender Port |        |                                               |  |  |
| ဓာ                     | Green  | ON = Connection is established.               |  |  |
| Link/Activity          |        | OFF = No connection is established.           |  |  |
|                        |        | Flashing = Port is sending or receiving data. |  |  |
| Per                    | Green  | ON = Performance mode.                        |  |  |
|                        |        | OFF = Standard mode.                          |  |  |
| RMT                    | Green  | ON = Remote mode.                             |  |  |
| LOC                    | Green  | ON = Local mode.                              |  |  |
| SYM                    | Green  | ON = Symmetric mode.                          |  |  |
| ASM                    | Green  | ON = Asymmetric mode.                         |  |  |
| Line Speed             | Green  | ON = Displays the link speed in Mbps.         |  |  |
| 10/100TX Port          |        |                                               |  |  |
| Link/Activity Green    | Green  | ON = Valid network connection.                |  |  |
|                        |        | OFF = No data transmission on port.           |  |  |
|                        |        | Flashing = Port is sending or receiving data. |  |  |
| Speed                  | Yellow | ON=Link speed at 100Mbps.                     |  |  |
|                        |        | OFF = Link speed at 10Mbps.                   |  |  |

- **A.** Insert one end of the Ethernet cable into a switch port.
- **B.** Connect the other end into the Ethernet port of the device.
- C. Insert the voice grade copper wire between one pair of Ethernet Extenders via Ethernet Extender port (RJ-11 connector or Terminal Block). One device must be set to LOC mode and the other to Auto mode when two devices are connected.

## 4 Apply DC Power

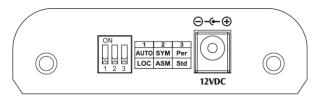

Connect the supplied AC to DC power adaptor to the receptacle on the rear panel of the Ethernet Extender, and then attach the plug into a standard AC outlet.

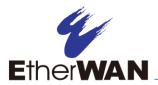

# **ED3501 Industrial Ethernet Extender Installation Guide**

### 5 DIP Switch

| Pin                      | Up        | Down       |
|--------------------------|-----------|------------|
| DIP Switch 1             | Auto mode | Local mode |
| DIP Switch 2             | Symmetric | Asymmetric |
| DIP Switch 3 Performance |           | Standard   |

**NOTE:** After making changes to the position of any DIP switch, the Ethernet Extender must be rebooted for the new settings to take effect.

# 6 Top Panel

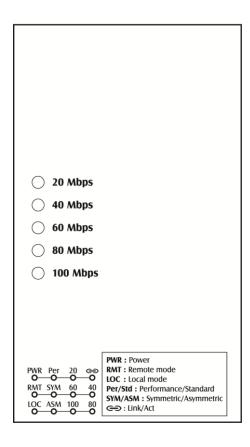

Distance and data rate for Ethernet Extender port:

| Distance (m) | Data Rate (Mbps) |
|--------------|------------------|
| 300          | 100              |
| 400          | 80               |
| 600          | 60               |
| 800          | 40               |
| 2600         | 1                |

This distance/data rate information is measured according testing standard in EtherWAN laboratory. The actual installation will be affected by the quality of copper wire and the impact of noise disturbance. The connection speed will be affected.

#### **Ethernet Extender Connection**

The RJ-11 and Terminal Block port pinouts

Pin 3: Tip, Pin 4: Ring.

Use a telephone line to connect two RJ-11 or Terminal Block ports between two Hardened Ethernet Extenders.

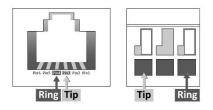